#### **Instructions pour les onduleurs et du système de gestion Fusion Solar**

Huawei Digital Power Switzerland 3 avril 2023

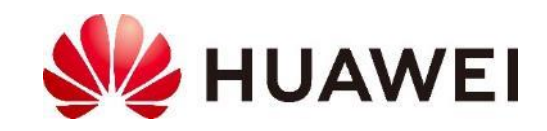

#### **La gamme Huawei**

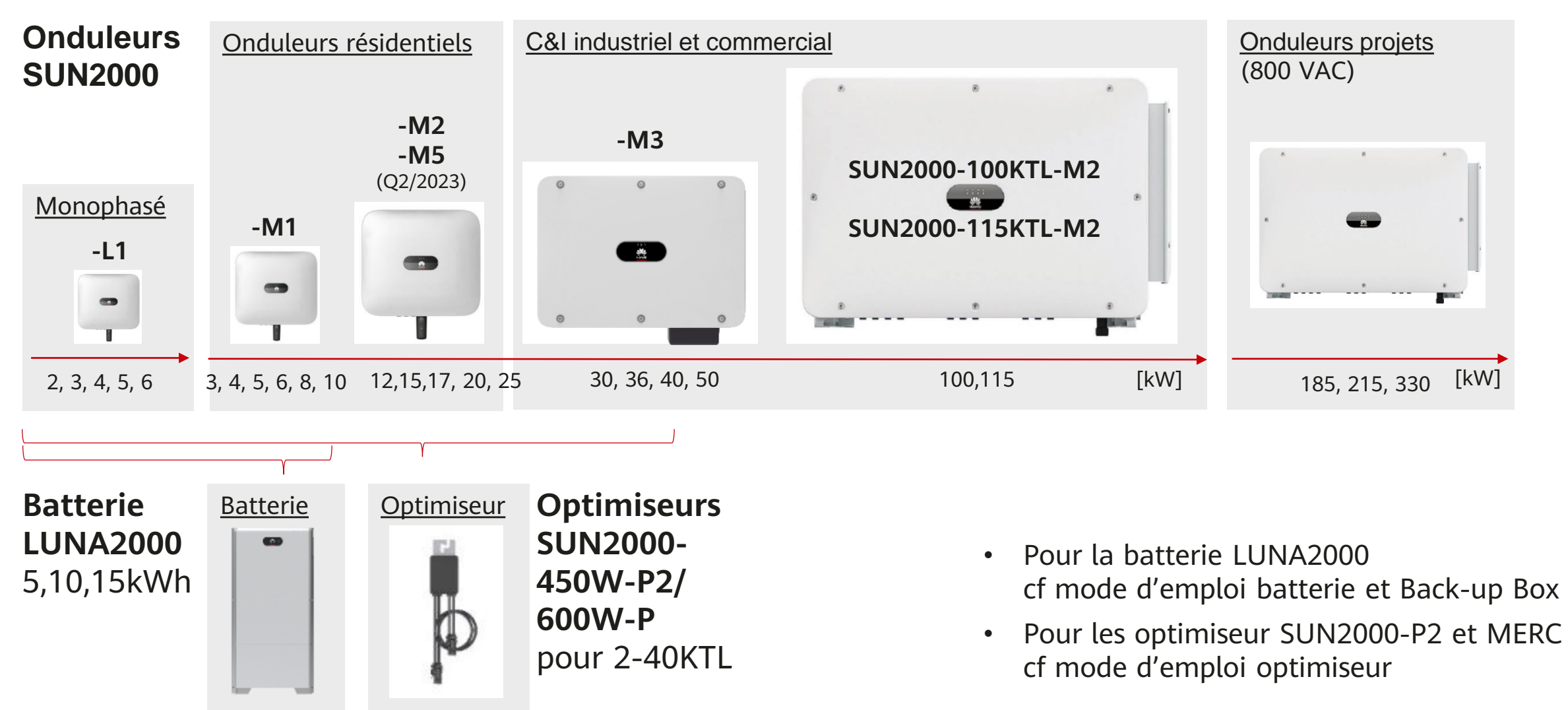

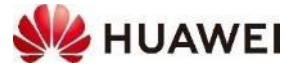

#### **Huawei FusionSolar : vue globale du système**

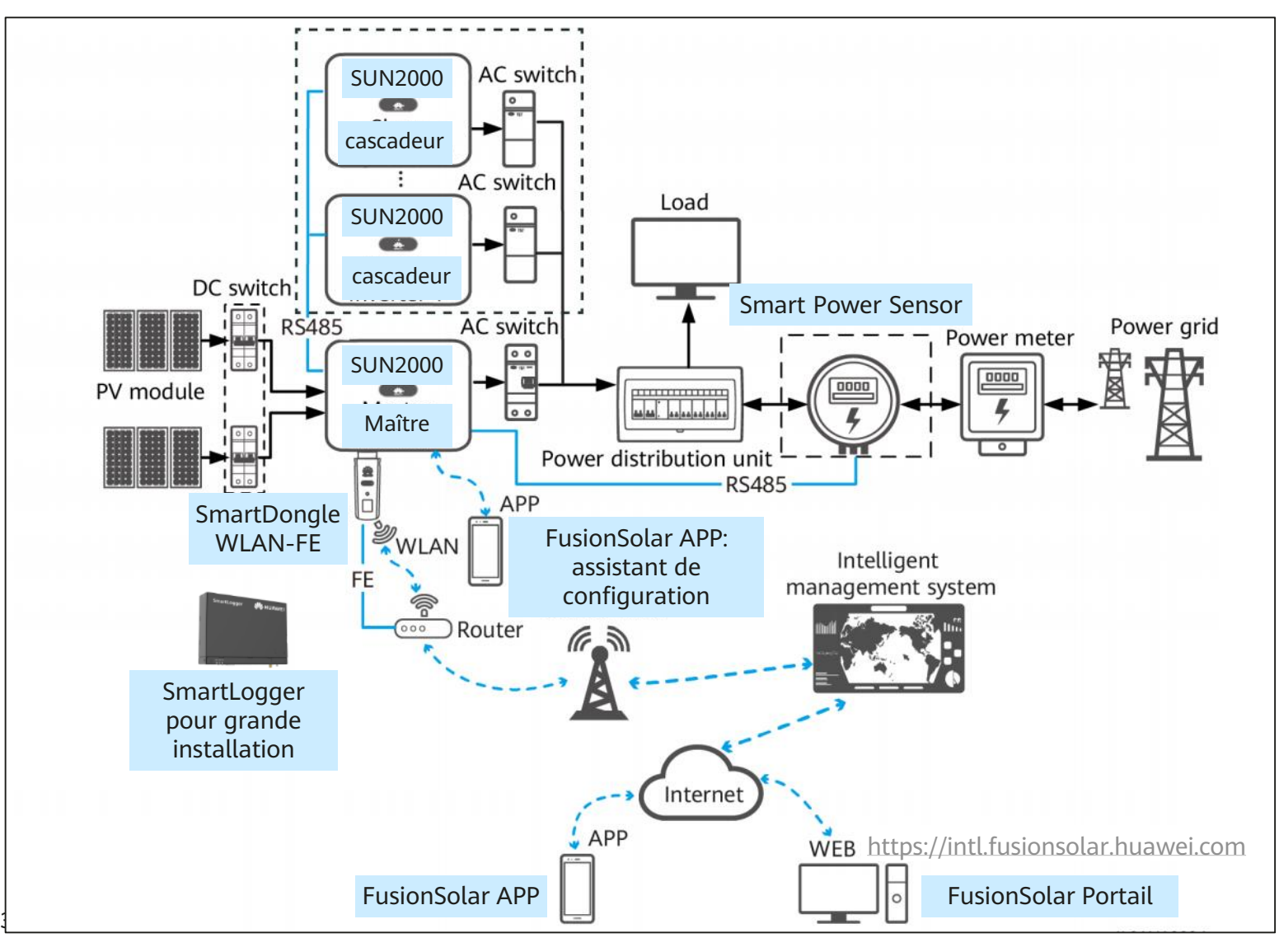

- Un onduleur maître (Master)
- Des onduleurs **cascadés** reliés en RS485
- **SmartDongle WLAN-FE** relié par câble ou en Wi-fi avec le routeur pour communiquer avec le système de gestion Fusion Solar
- **Smart Power Sensor**  (compteur)pour mesurer l'autoconsommation et gérer la batterie
- **FusionSolar APP** pour la mise en service et le monitoring
- **FusionSolar Portail** pour le monitoring

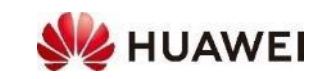

## **Appareils de communication**

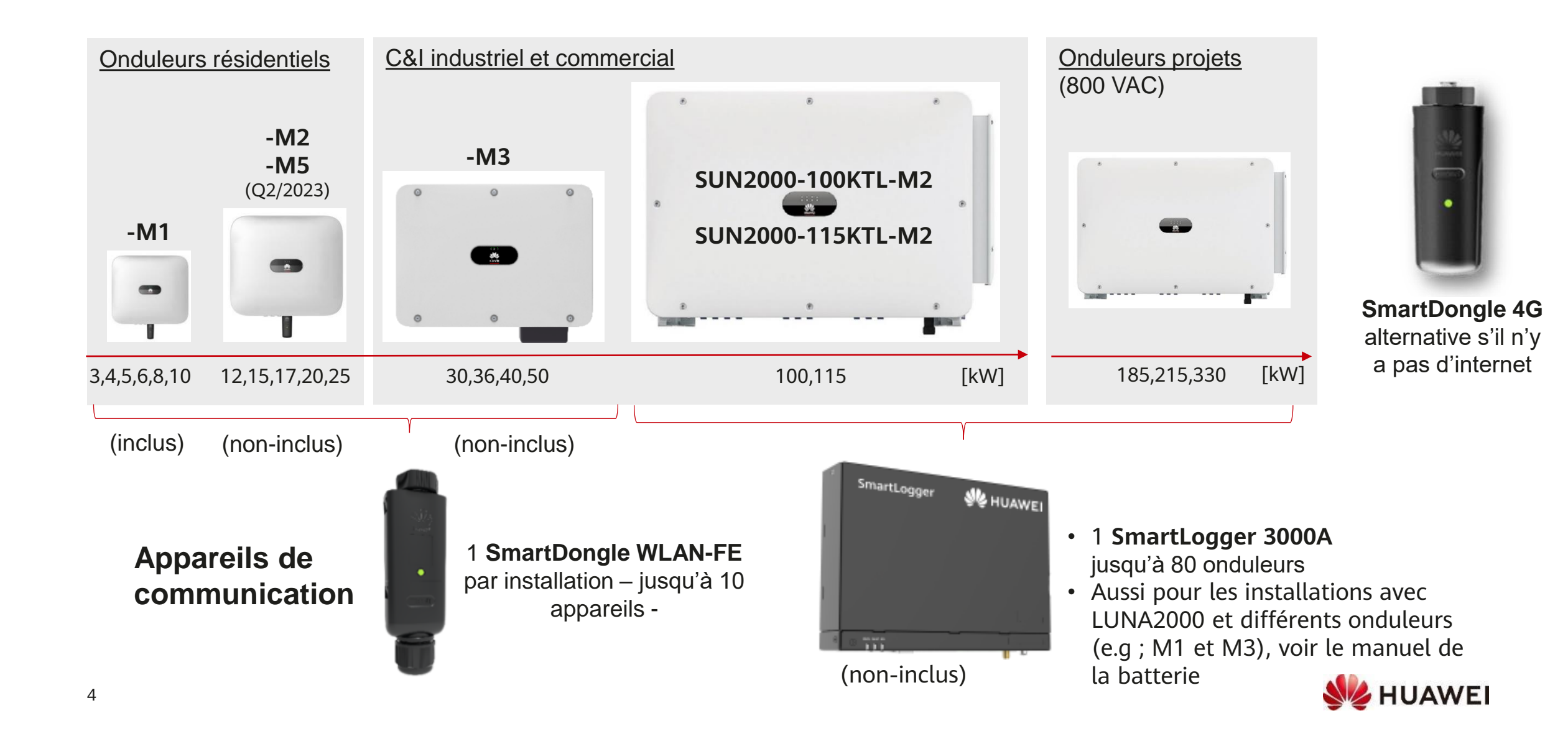

## **Appareils de communication**

- Une installation PV SUN2000 a exactement **1** appareil de communication
- SmartDongle pour tous les onduleurs SUN2000 jusqu'à 50kW inclus
	- **SmartDongle WLAN-FE** relié avec câble LAN (FE = Fast Ethernet), solution la plus stable et économique sur le long terme, coût d'installation initial raisonnable
	- **SmartDongle WLAN-FE** la connexion Wi-fi est souvent la plus facile, mais le signal Wi-fi n'est pas forcément bon à la cave et en cas de changement de la box internet, il faut adapter mot de passe et identifiant.
	- **SmartDongle 4G :** alternative s'il n'y a pas d'autre connexion internet, coût mensuel : 3-5 CHF
- **SmartLogger 3000A** pour les onduleurs SUN2000 dès 100kW
	- Se référer au mode d'emploi du SmartLogger pour plus de détails
	- Aussi pour les installations LUNA2000 avec des onduleurs différents, voir les instructions pour la batterie
- L'appareil relie l'installation PV avec le routeur internet et le système de gestion FusionSolar
	- **Ports** à ouvrir pour le routeur, si le pare-feu bloque la communication 27250; 27251; 2122; 55000-56000

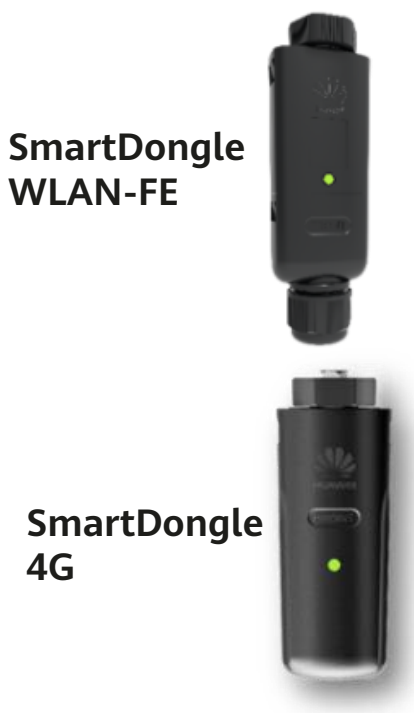

**4G** 

**3000A** 

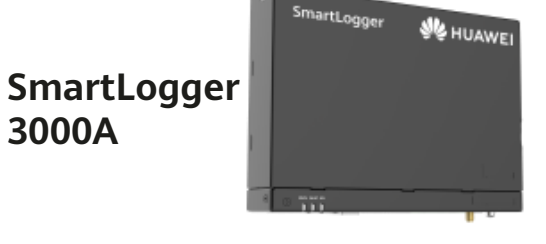

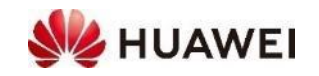

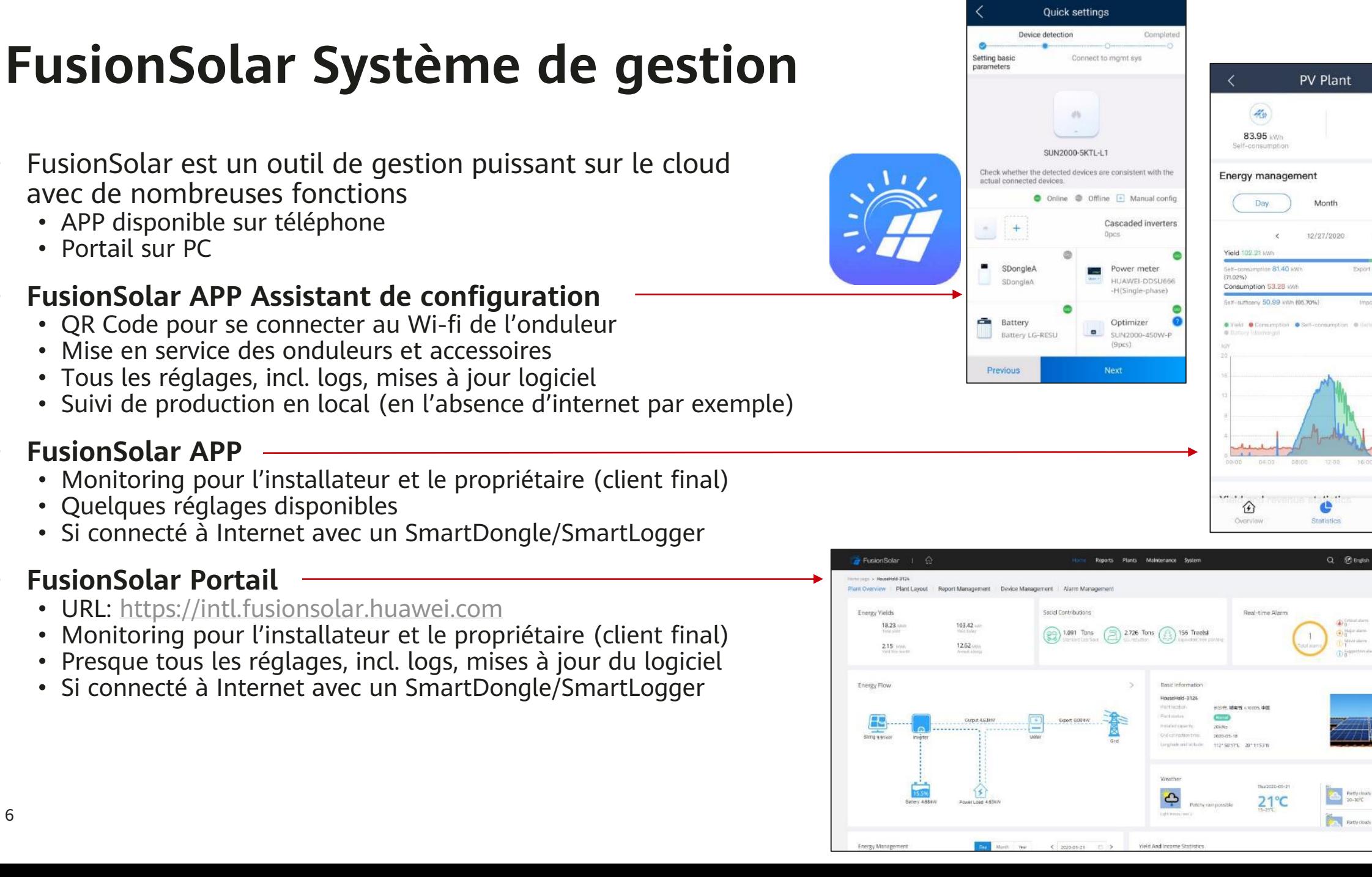

 $\mathcal{A}$ 

4.29 MWh

Export 20.81 (VVh (28.98%)

Import 2,29 kWh (4,30%)

08

Liwout

6

#### **Installer FusionSolar APP**

- **Installer FusionSolar APP** sur le smartphone
- **Android** Smartphone
	- FusionSolar APP n'est pas dans le Google Play Store
	- La dernière version est toujours dans la Huawei AppGallery, Il faut donc d'abord installer l'AppGallery
- Processus pour **installer FusionSolar APP** sur un smartphone **Android**
	- Smartphone  $\rightarrow$  Navigateur  $\rightarrow$  [solar.huawei.com](https://solar.huawei.com/)  $\rightarrow$  Langue Switzerland/français
	- $\rightarrow$  Hamburger Menu (trois traits en haut à droite)  $\rightarrow$  Download FusionSolar APP
	- Installer Huawei AppGallery (confirmer une fois si nécessaire)
	- Installer FusionSolar APP (confirmer une fois si nécessaire)
- Apple iOS Smartphone
	- FusionSolar APP pour iOS est disponible sur l'AppStore
- S'inscrire dans **FusionSolar APP**
	- Utilisez le même identifiant et mot de passe que pour le portail FusionSolar

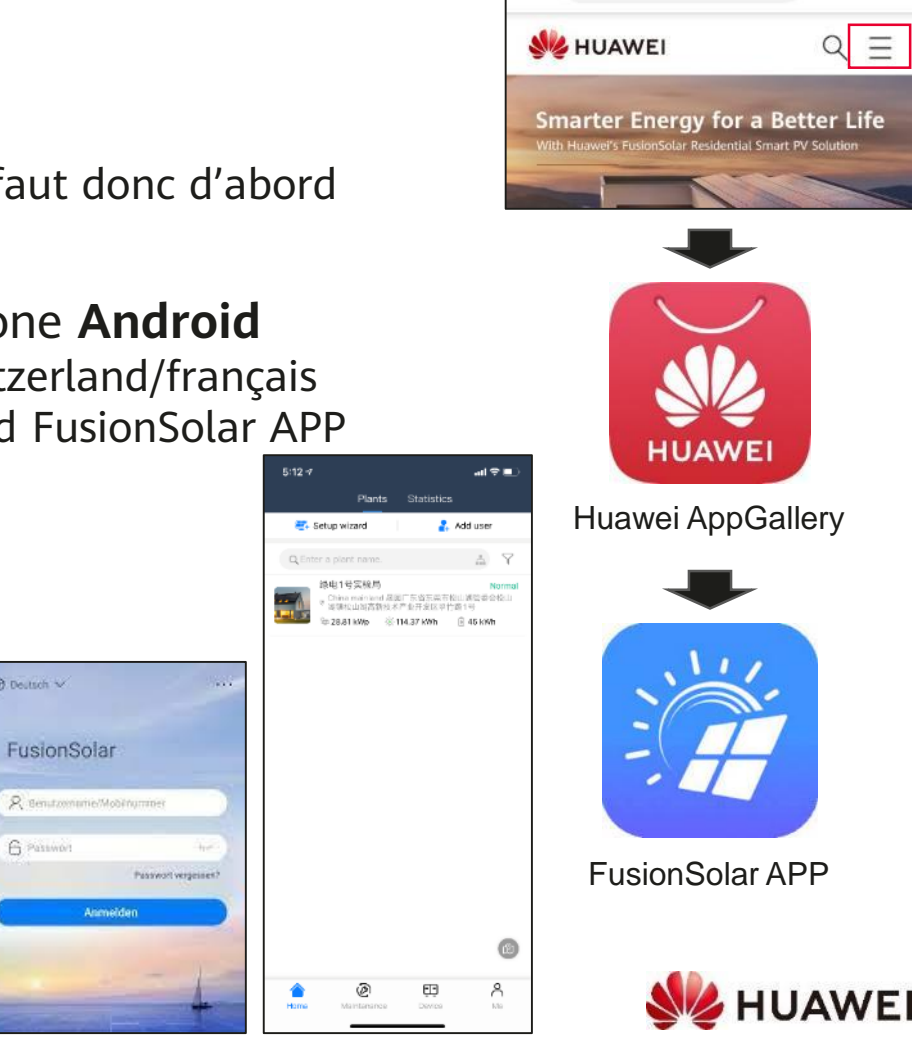

**C**h Deutsch V

 $R$  ee 6 Passwo  $\boxed{5}$  :

 $\equiv$ 

solar.huawei.com/eu/

#### **Smart Power Sensor (compteur)**

- Smart Power Sensor (mesure de puissance, compteur) pour mesurer l'autoconsommation et gérer l'usage de la batterie
- Deux Smart Power Sensor triphasés avec différents tores de comptage (CT) sont disponibles
	- DTSU666-H 100A/40mA rapport de transformation du courant 2500:1
	- DTSU666 -H 250A/50mA rapport de transformation du courant 5000:1
	- Précision de la mesure +/ -1.0% pour un courant allant de 5 à 100% de I<sub>n</sub>
- Le Smart Power Sensor est relié directement par Bus RS485-2 à l'onduleur COM **Pin 7 & 9** (jusqu'à 40 kW)
- Le Smart Power Sensor est détecté automatiquement lors de la mise en service
	- *→ Réglage rapide → gestion des appareils* automatiquement détectés
	- Si ce n'est pas le cas, vérifier les câbles et connexions

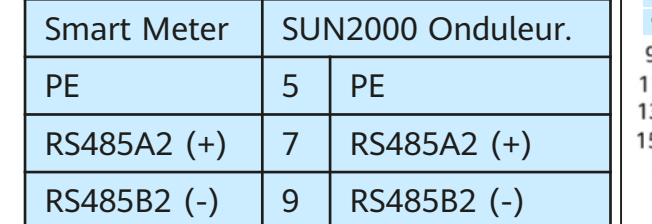

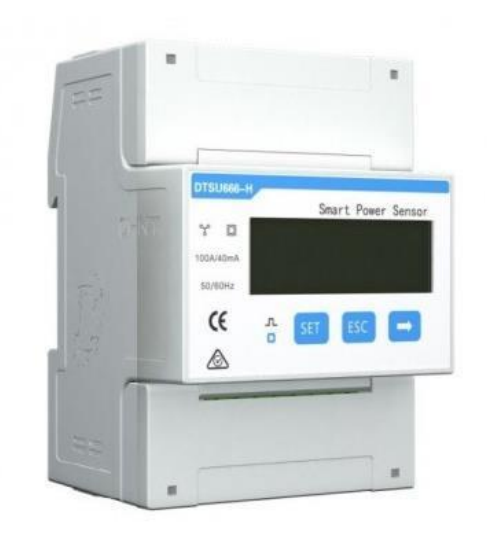

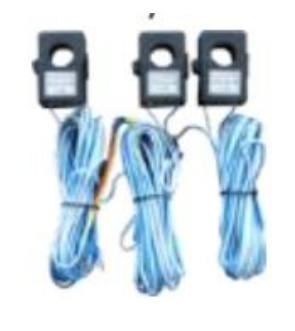

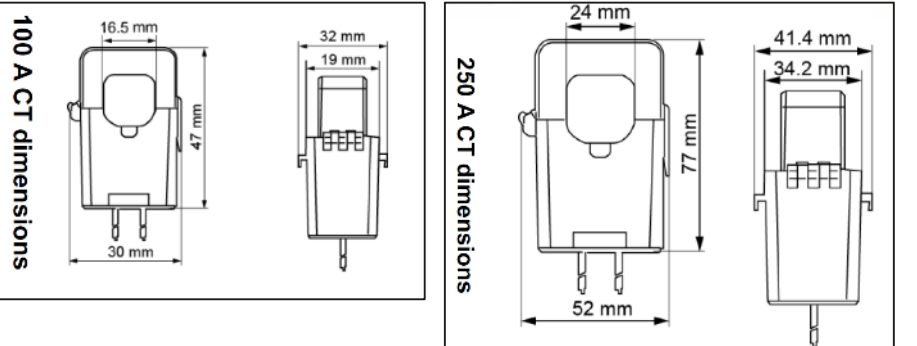

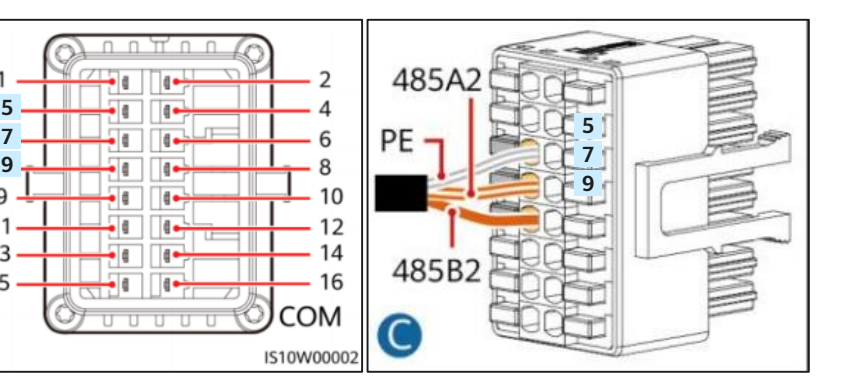

## **Smart Logger pour grandes installations**

• Pour les installations avec les onduleurs comme : **SUN2000-100KTL-M2** le compteur doit être relié au **SmartLogger 3000A**

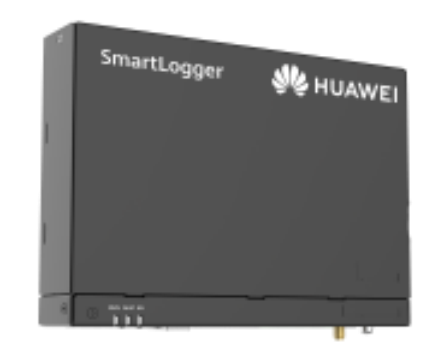

**SmartLogger 3000A** 

- Liste des compteurs électriques compatibles avec SmartLogger 3000A
	- Voir le manuel d'utilisation SmartLogger 3000A : <https://support.huawei.com/enterprise/fr/doc/EDOC1100130071/426cffd9?idPath=9452479|21439560|7921563|21102414|21294677>
	- Chap. 8.13, p205 «Quels modèles de compteurs électriques et d'EMI sont pris en charge par le SmartLogger ?» Tableau 8-1
- Pour les onduleurs **SUN2000-30-40KTL-M3** des compteurs additionnels sont compatibles (cf Manuel utilisateur Chap. 5.2)
	- ABB-A44, Schneider-PM1200, Janitza-UMG604, Janitza-UMG103-CBM, Janitza-UMG104, GAVAZZIEM340-DIN AV2 3 X S1 X, REAL ENERGY SYSTEM-PRISMA-310A, Algodue-UPM209, MitsubishiLMS-0441E, WEG-MMW03- M<sub>22</sub>CH
- Parmi les plus utilisés : **Janitza UMG 103, UMG 604**
- Pour les onduleurs **SUN2000-50KTL-M3** les compteurs suivant sont compatibles ; Huawei DTSU666- H, DTSU666-HW ou YDS60-80; le DTSU666-HW ou le YDS60-80 a les mêmes fonctions; Jusqu'à 80A en mesure directe et avec des CT au-delà

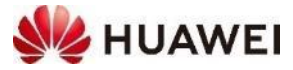

## **Onduleurs en cascade**

- Une installation PV jusqu'à 50 kW nécessite **1** SmartDongle
	- L'onduleur A avec le SmartDongle est le maître
	- Aucun SmartDongle sur les onduleurs en cascade
- Les onduleurs en cascade avec Bus RS485-1
	- Relier A COM 1 & 3 sur B COM 2 & 4
	- Câble deux brins, torsadé et blindé
	- Relier les autres onduleurs de la même manière
- Smart Power Sensor (compteur) avec Bus RS485-2
	- Relier A COM 7 & 9
- Rechercher les onduleurs en cascade lors de la mise en service
	- $\rightarrow$  Réglage rapide  $\rightarrow$  Gestion du dispositif  $\rightarrow$ 
		- + (au milieu de la page)
	- Si l'onduleur en cascade n'est pas trouvé, vérifier les câbles et connexions
- Pour les distance longues opter pour un câble de signal **torsadé et blindé**

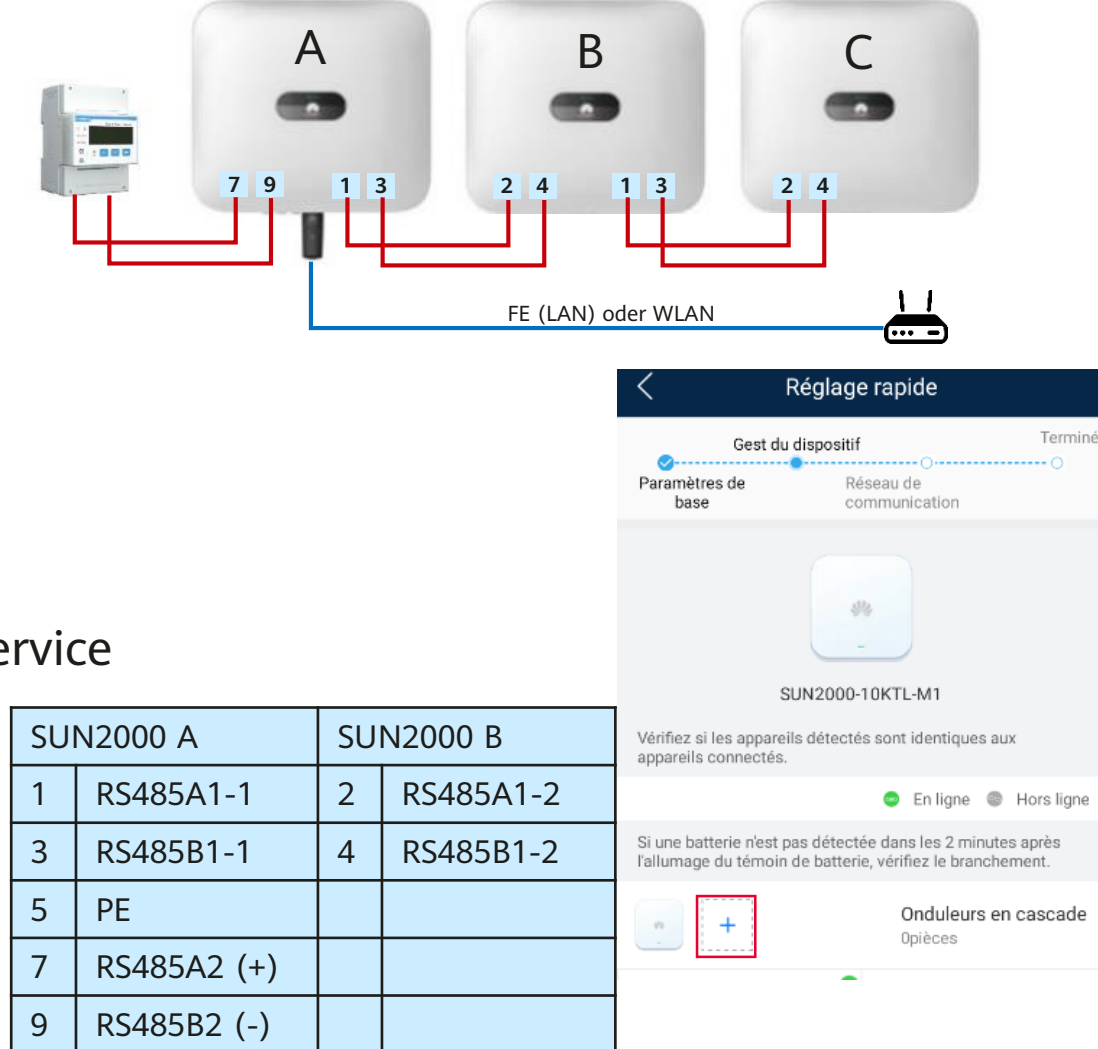

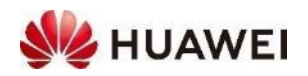

## **Système de gestion de l'énergie d'autres fournisseurs :**

• Huawei ne propose actuellement pas de système de gestion de la charge, les onduleurs sont cependant compatibles avec des systèmes tiers d'entreprises spécialisées comme :

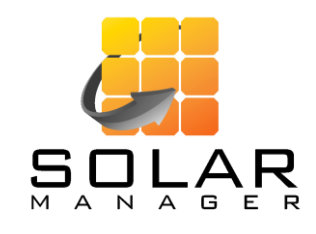

- Modbus TCP via réseau local
- Compatible avec tous les onduleurs Huawei équipés d'un SmartDongle

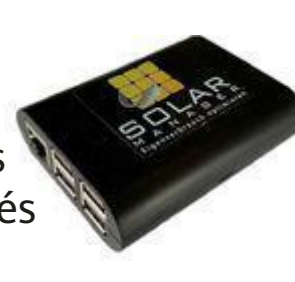

July Solar-Log

- Modbus RTU via RS485
- Compatibilité: la plupart des onduleurs Huawei

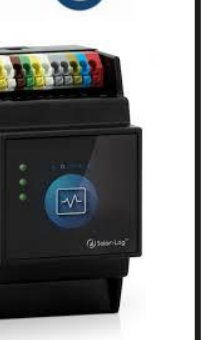

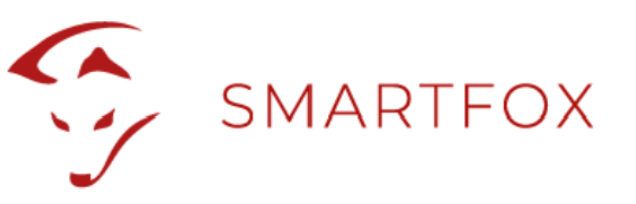

- Modbus RTU via RS485
- Compatibilité: la plupart des onduleurs Huawei

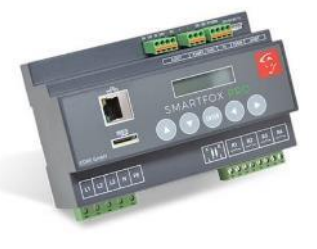

• La nouvelle borne de recharge AC Huawei peut être pilotée directement depuis l'onduleur

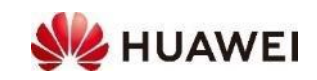

#### **Gestion de l'énergie via TCP**

- Des systèmes de gestion externe de l'énergie peuvent contrôler l'onduleur SUN2000 et la batterie LUNA2000 via **Modbus TCP** (read und write). Le port du **SmartDongle** prévu à cet effet est fermé de façon standard. Il est conseillé de procéder à l'ouverture via le portail **FusionSolar**.
- Faire une mise à jour du **logiciel** du SmartDongle (voir les instructions pour la mise en service)
- Ouvrir la **communication Modbus** dans le portail FusionSolar
	- Choisir l'installation→ Gestion des appareils → Sélectionner le SmartDongle → Définir paramètres → Modbus-TCP → Changer la connexion sélectionner «**Activer (sans restriction)**» → Définir

#### • **L'adresse IP de l'onduleur peut être lue seulement dans le réseau local**

- Se connecter avec l'onduleur (QR Code)
- $\rightarrow$  Paramètres  $\rightarrow$  Conf. Comm.  $\rightarrow$  Réglages des paramètres de communication du système parallèle
- $\rightarrow$  choisir connexion WLAN ou FE (câble LAN)  $\rightarrow$  Ouvrir les détails  $\rightarrow$  Lire l'adresse IP
- Entrer l'adresse IP du système externe de gestion de l'énergie

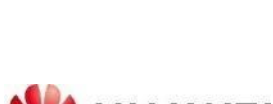

**HUAWEI** 

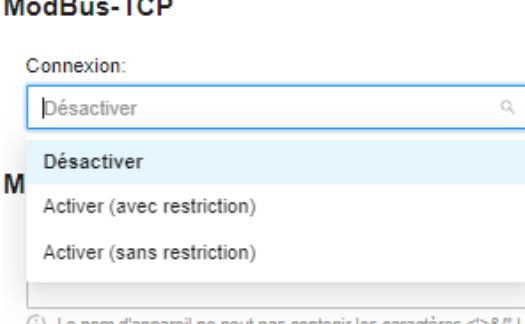

#### **Gestion de l'énergie via RTU (e.g. Solar-Log)**

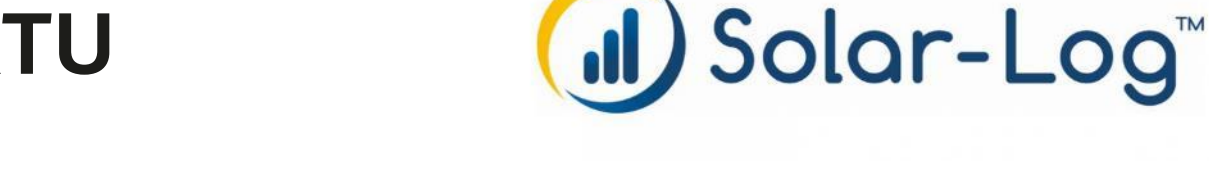

#### **Huawei SmartLogger et Solar-Log**

- Pour les plus grands onduleurs (100-115KTL), on utilise le SmartLogger 3000A pour le monitoring et le contrôle de l'installation. Si on ajoute un Solar-Log, il faut procéder au paramètrage pour qu'il y ait un seul onduleur maître dans le BUS RS 485 ;
- Relier le SmartLogger avec l'onduleur
	- Se reporter au manuel du SmartLogger
	- Relier SmartLogger **COM1** avec RS485-1
	- Dans l'APP FusionSolar ou le site du Smart Logger Laisser COM1 sur «Modbus»
- Relier le SmartLogger avec Solar-Log
	- Connecter SmartLogger COM2 avec le Solar-Log via RS485
	- Dans l'APP FusionSolar ou le site du Smart Logger, changer COM2 sur «Modbus-Slave»

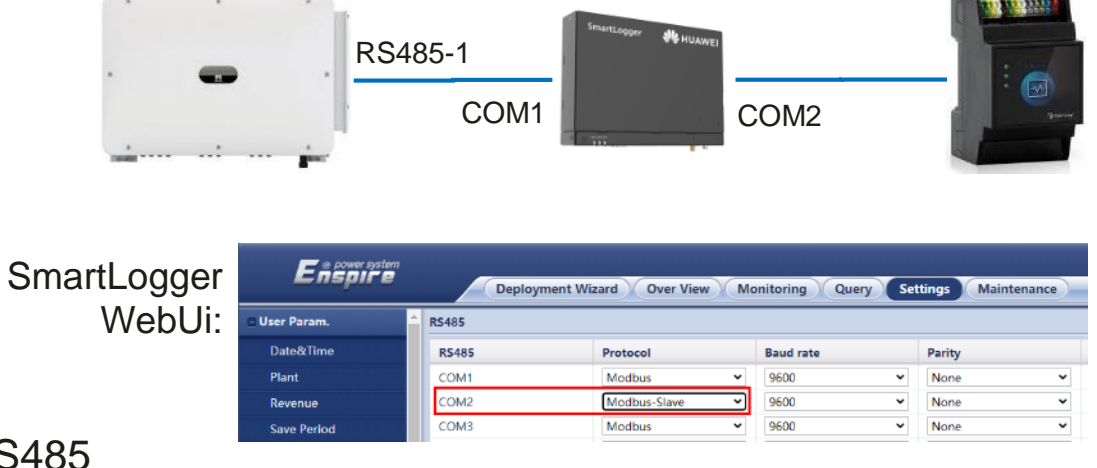

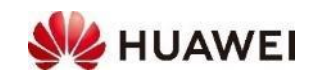

#### **Paramètres réseaux (Grid Code Switzerland)**

- En 2020 la recommandation de la branche «Raccordement au réseau pour les installations productrices d'énergie sur le réseau basse tension (RR/IPE-NR 7)» a été publié
	- [Lien : https://www.strom.ch/fr/shop/raccordement-au-reseau-pour-les](https://www.strom.ch/fr/shop/raccordement-au-reseau-pour-les-installations-productrices-denergie-sur-le-reseau-basse)installations-productrices-denergie-sur-le-reseau-basse
- Huawei a mis en oeuvre les codes de «Grid Code Switzerland NA/EEA:2020» pour les onduleurs jusqu'à 40 kW, nous recommandons de les utiliser
	- Les différences avec la norme allemande VDE 4105 sont minimes
	- Avec les codes réseaux, les valeurs peuvent être modifiées; elles peuvent être adaptées si la demande de raccordement comporte des exigences particulières
	- Le code réseau est sélectionné au moment de la mise en service dans les réglages rapides de l'application, il peut aussi être modifié depuis le portail internet FusionSolar

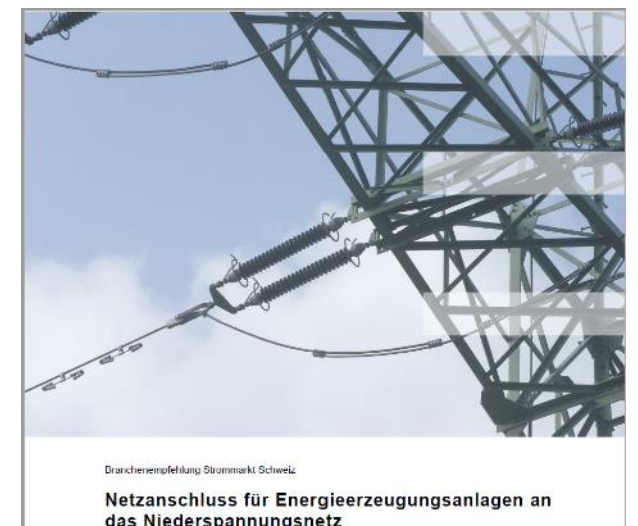

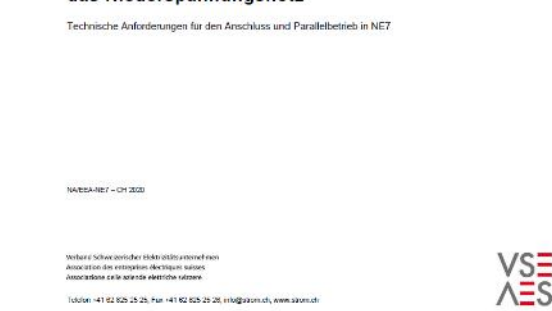

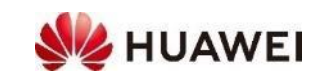

Paramètres de réseau

Code de réseau:

SWITZERLAND-NA/EEA:2020-L...

## **Réglage de la puissance réactive Q(U)**

- Le réglage de la puissance réactive Q(U) est de plus en plus demandé. Il peut être fait directement dans le portail.
- Procédé
	- Choisir l'installation→ Appareils → Sélectionner l'onduleur → Définir Paramètres
	- Réglage de la puissance → Réglage de la courbe de puissance réactive → Courbe caractéristique Q-U (mode courant)
	- $\rightarrow$  Définir
- En règle générale les valeurs demandées sont celles de la norme VDE 4105. C'est une courbe à quatre points. Ils sont déjà donnés et ne doivent pas être modifiés (sauf demande du GRD)
- Pour des fonctions supplémentaires comme le bridage de l'onduleur, la gestion dynamique de la puissance, la protection RI réseau-installation : se reporter aux instructions des fonctions de protection

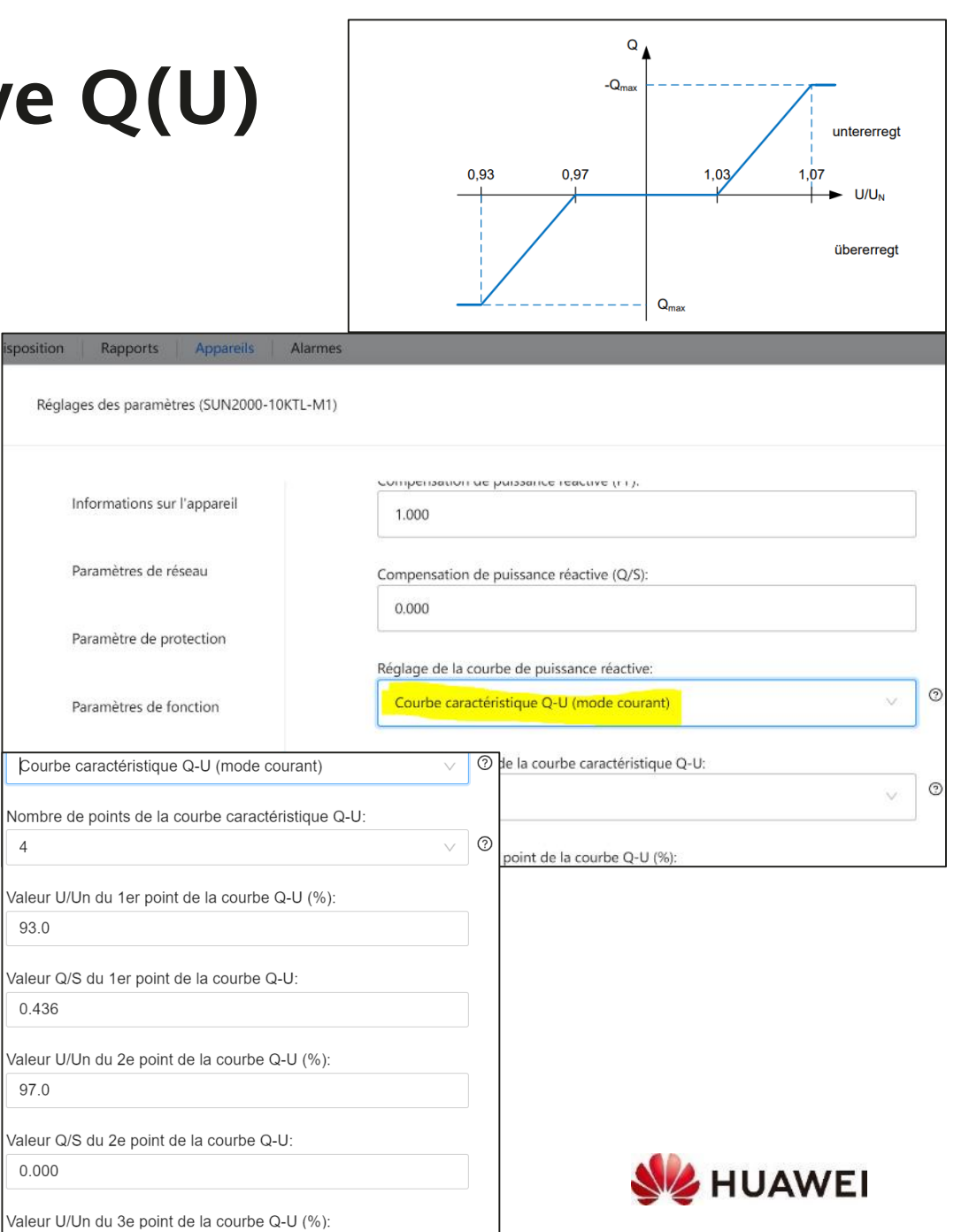

#### **La documentation Huawei sur le site internet**

- [https://solar.huawei.com](https://solar.huawei.com/) → Choisir la langue → Services → Centre de téléchargement
- $\cdot$   $\rightarrow$  Solution
	- Grandes Centrales : 100 KTL et plus
	- Commercial : 12 à 100KTL
	- Résidentiel: 3 à 10KTL, LUNA2000 Batterie
- $\rightarrow$  Catégorie  $\rightarrow$  Produit  $\rightarrow$  Type de document
- Retrouvez ainsi tous les documents, fiches techniques, **guides rapides**, manuels d'utilisation, Installations-videos, etc

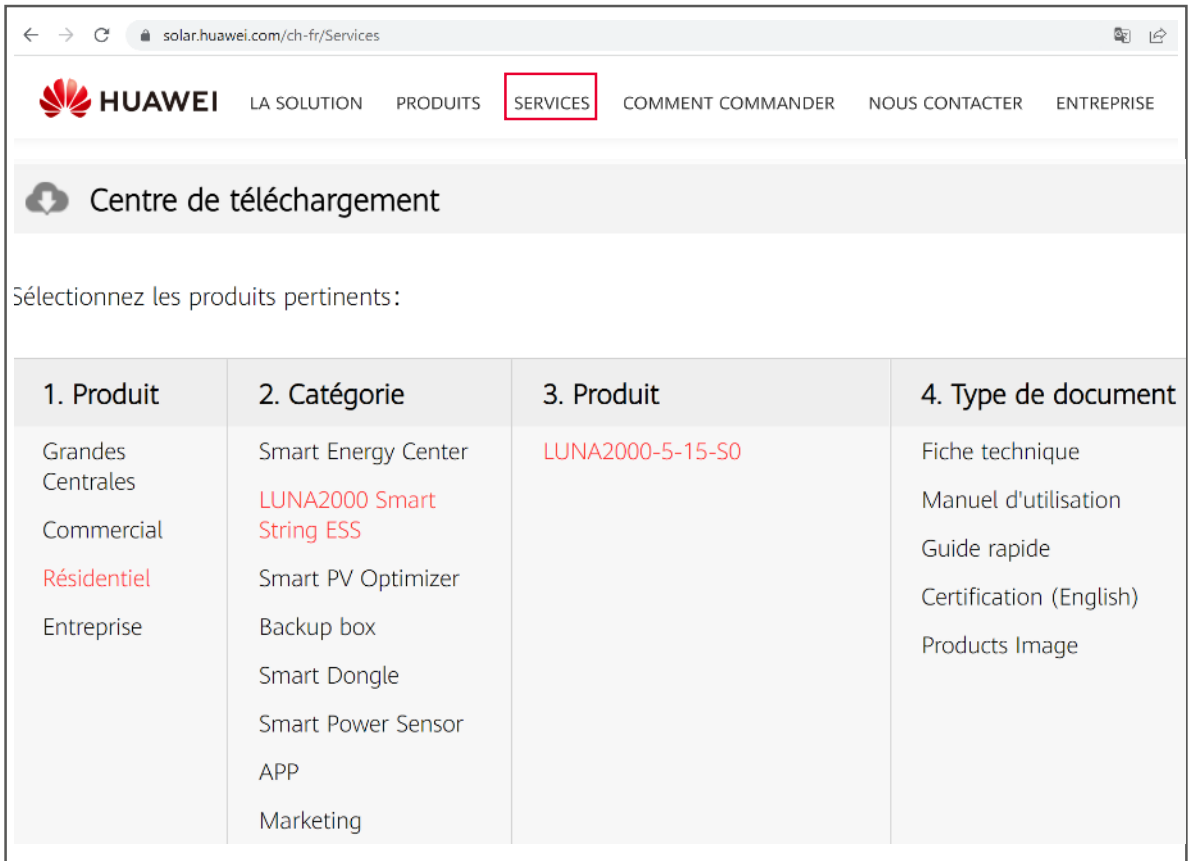

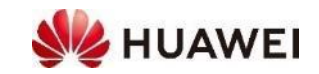

#### **Contacts**

• **Support : Technical Assistance Center** (TAC) Hotline 7x24 Pour le support technique et les cas de garantie

Contacts personnels en Suisse

- VD, VS, NE, FR, GE, JU, TI **Gabriel Blaise**, +41 76 690 31 88 [gabriel.blaise@huawei.com](mailto:gabriel.blaise@huawei.com)
- ZH, SZ, GL, ZG, SH, AR, AI, SG, GR, TG, LI **Luc Meier**, +41 76 335 35 49 [luc.meier@huawei.com](mailto:luc.meier@huawei.com)
- BE, LU, BS, BL, SO, OW, NW, UR **Besetar Shehu**, +41 76 264 23 40 [besetar.shehu@huawei.com](mailto:besetar.shehu@huawei.com)

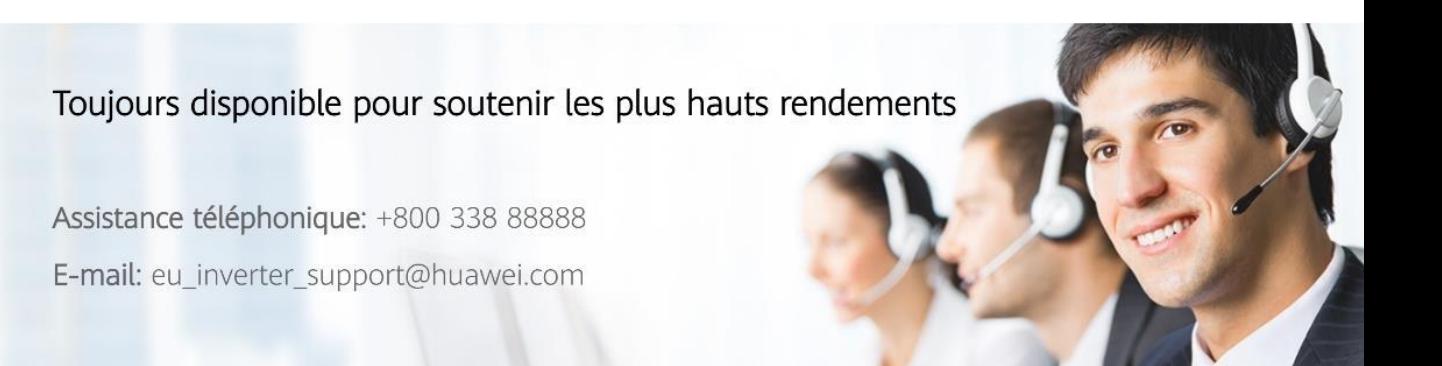

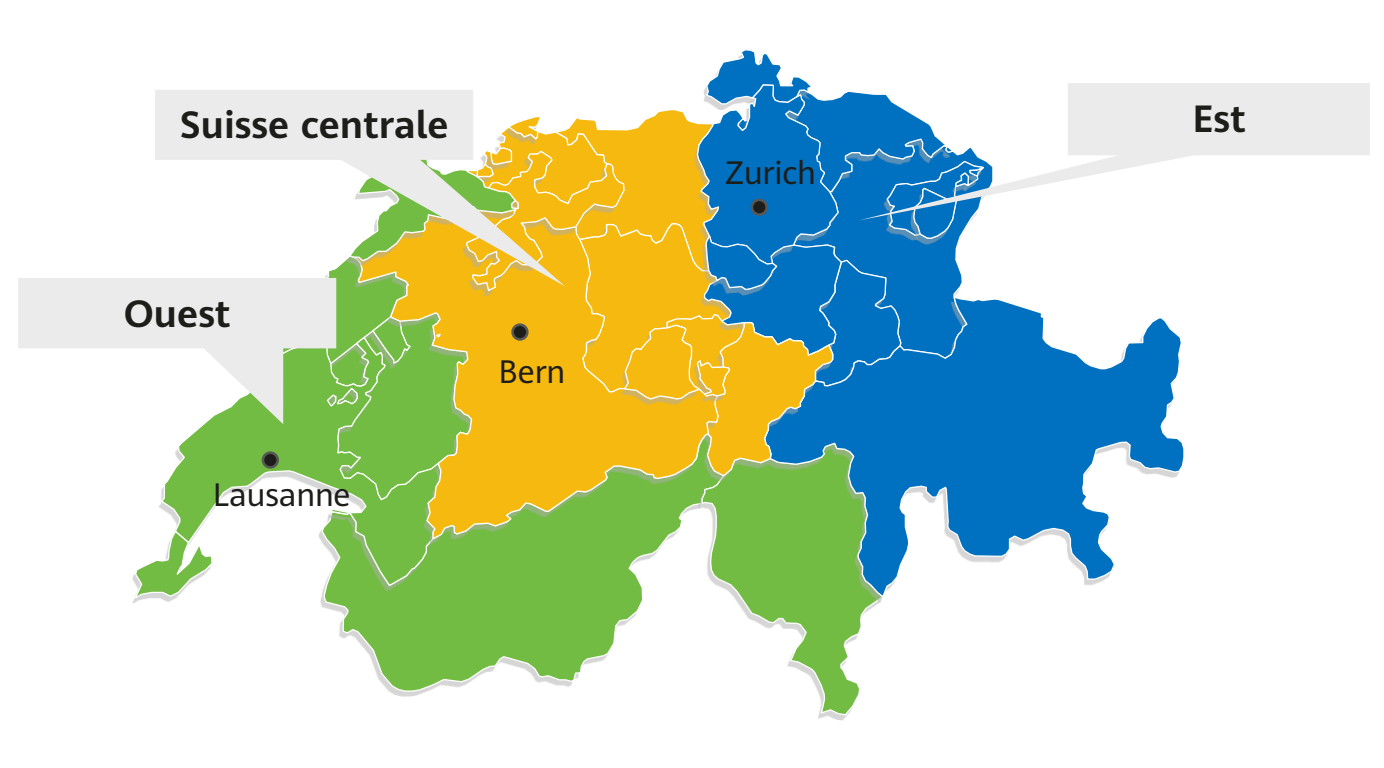

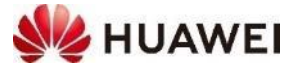

# organization for a control organization for a simulation for a simulation for a intelligent world.

Bring digital to every person, home and organization for a fully connected,

#### **Copyright©2021 Huawei Technologies Co., Ltd. All Rights Reserved.**

The information in this document may contain predictive statements including, without limitation, statements regarding the future financial and operating results, future product portfolio, new technology, etc. There are a number of factors that could cause actual results and developments to differ materially from those expressed or implied in the predictive statements. Therefore, such information is provided for reference purpose only and constitutes neither an offer nor an acceptance. Huawei may change the information at any time without notice.

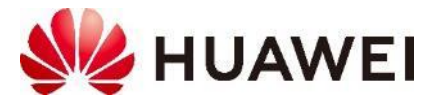